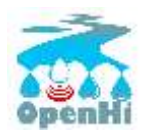

# Using OpenHi.net

## Contents

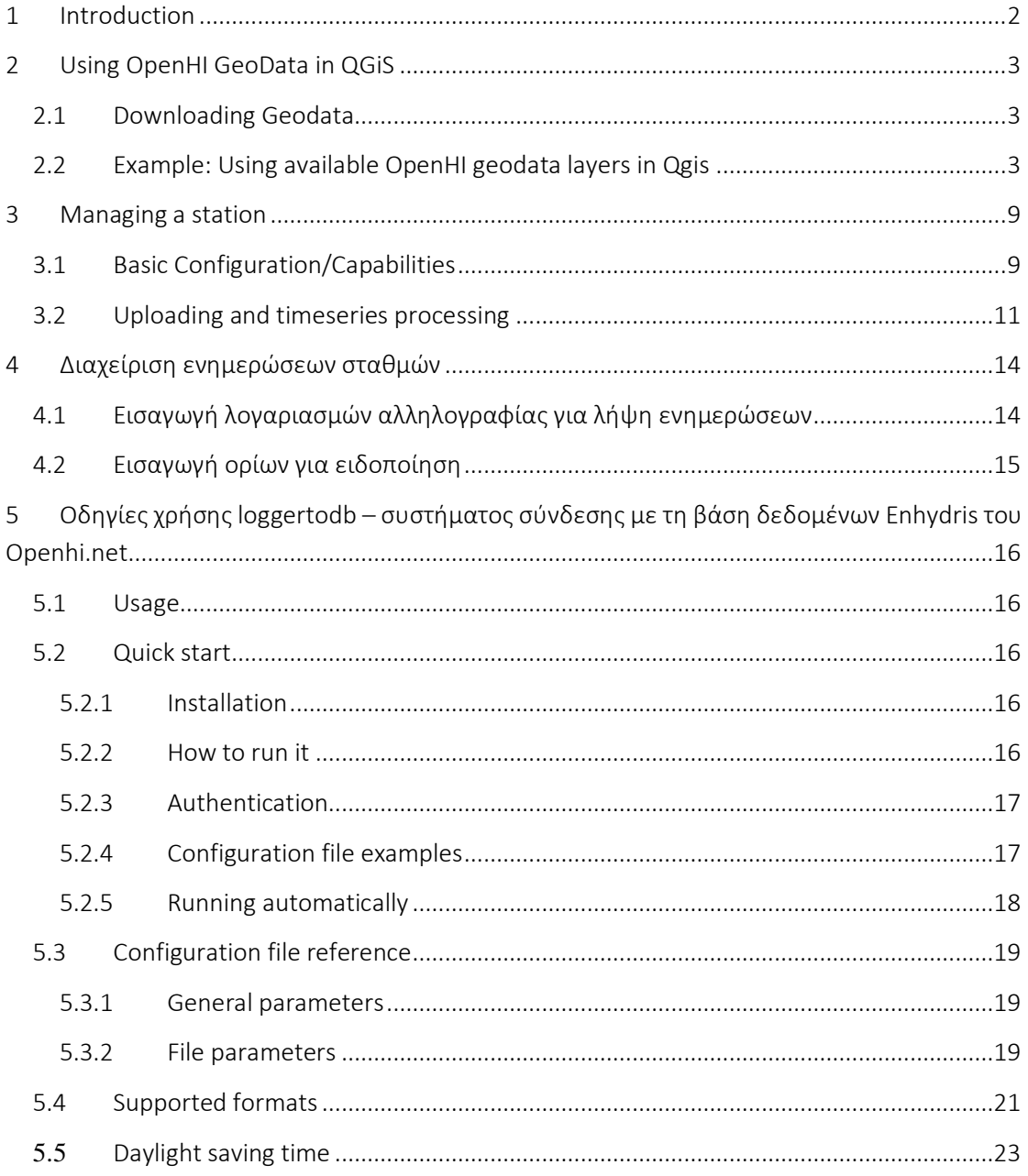

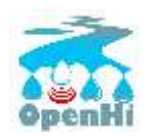

## <span id="page-1-0"></span>1 Introduction

Open Hydrosystem Information Network, [\(https://openhi.net/en/\)](https://openhi.net/en/) is a national integrated information infrastructure for the surface water bodies of Greece, wit[h free access](https://openhi.net/licence-el/) to relative hydrological environmental and geographical data.

The main operations are described in this manual. In Section 2 the extraction of OpenHI Layers is shown along with its usage in in a typical GIS. Section 3 and 4 describe capabilities of managing a station with its timeseries and warnings of its own data for the respective administrator. In Section 5 the association of station with the OpenHI for automatic data update is described.

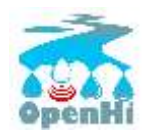

## <span id="page-2-0"></span>2 Using OpenHI GeoData in QGiS

OpenHi offers free geodata with respect to hydrological bodies along with its associated measurement network installed on terrain, lake and rivers.

The layers of available geodata in Openhi.net which adopt the [Inspire,](https://inspire.ec.europa.eu/) directive are :

- Watercourse
- Main watecourse
- StandingWater)
- RiverBasin
- DrainageBasin
- StationBasin)
- WatercourseLink
- hydroNode

## <span id="page-2-1"></span>2.1 Downloading Geodata

Data are available through Web Feature Services [\(WFS\)](https://www.ogc.org/standards/wfs), wrt Open Geospatial Consortium [\(OGC\)](https://www.ogc.org/) from the following address:

[https://system.openhi.net/cgi-bin/mapserv?map=/opt/enhydris-openhi/enhydris](https://system.openhi.net/cgi-bin/mapserv?map=/opt/enhydris-openhi/enhydris-openhigis/mapserver/openhigis.map)[openhigis/mapserver/openhigis.map](https://system.openhi.net/cgi-bin/mapserv?map=/opt/enhydris-openhi/enhydris-openhigis/mapserver/openhigis.map)

## <span id="page-2-2"></span>2.2 Example: Using available OpenHI geodata layers in Qgis

We are going to present the necessary steps to insert the OpenHI layers in the opens source [QGIS](http://qgis.org/) (Quantum Geographic Information System).

The necessary steps are:

*Layer › Add Layer › Add WFS layer:* 

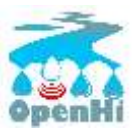

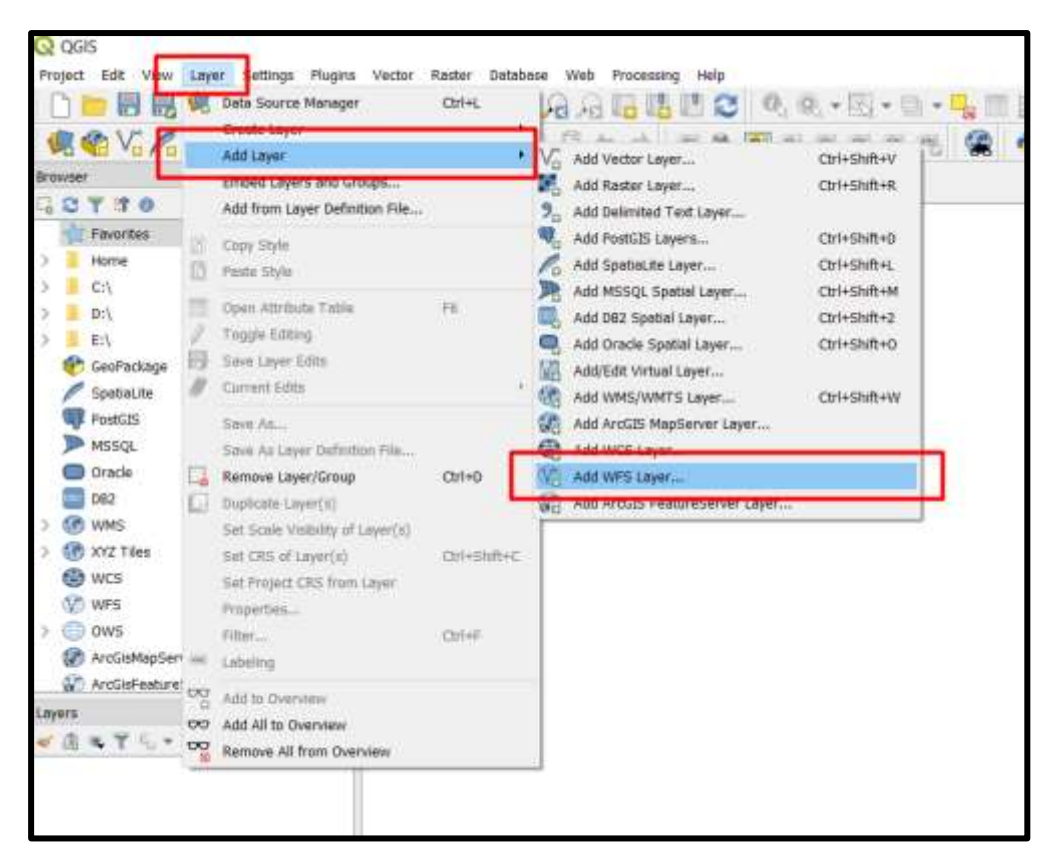

#### *Select new:*

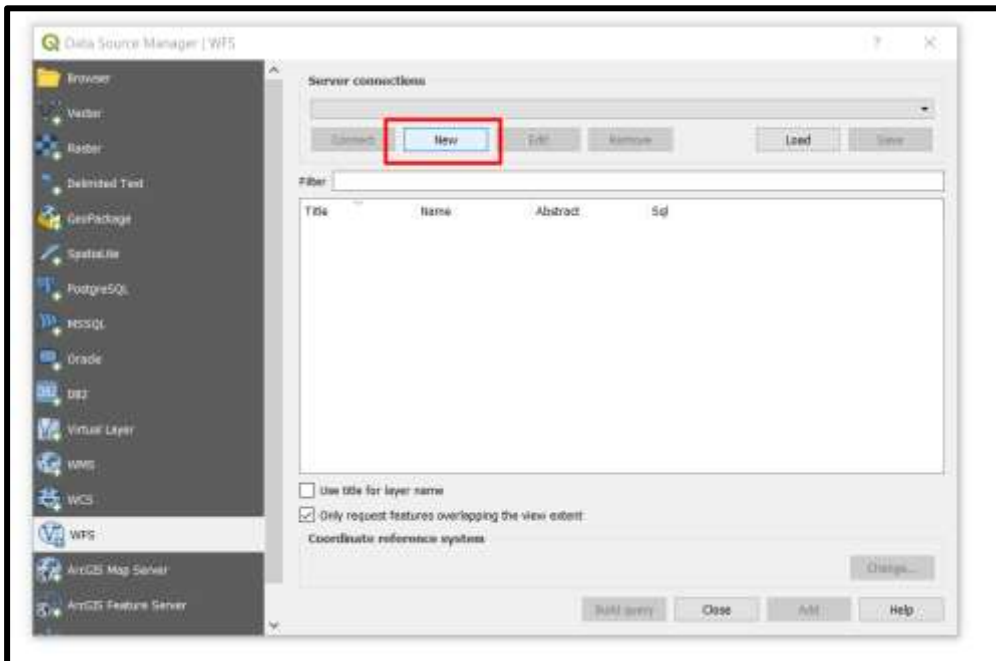

*Add Name › Define address URL for the WFS › ok:* 

 $\overline{ }$ 

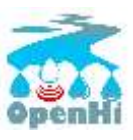

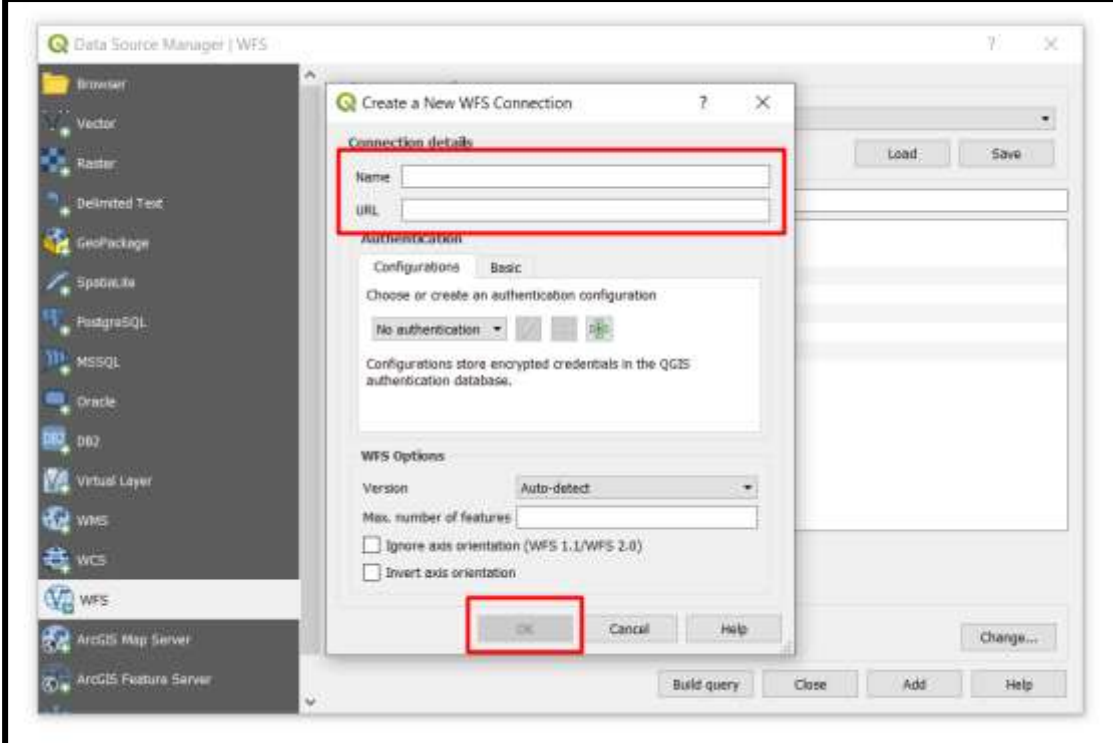

#### Note:

The WFS link of OpenHi is :

[https://system.openhi.net/cgi-bin/mapserv?map=/opt/enhydris-openhi/enhydris](https://system.openhi.net/cgi-bin/mapserv?map=/opt/enhydris-openhi/enhydris-openhigis/mapserver/openhigis.map)[openhigis/mapserver/openhigis.map](https://system.openhi.net/cgi-bin/mapserv?map=/opt/enhydris-openhi/enhydris-openhigis/mapserver/openhigis.map)

as well as from [https://openhi.net/openhigis-el/,](https://openhi.net/openhigis-el/) as shown in the following image:

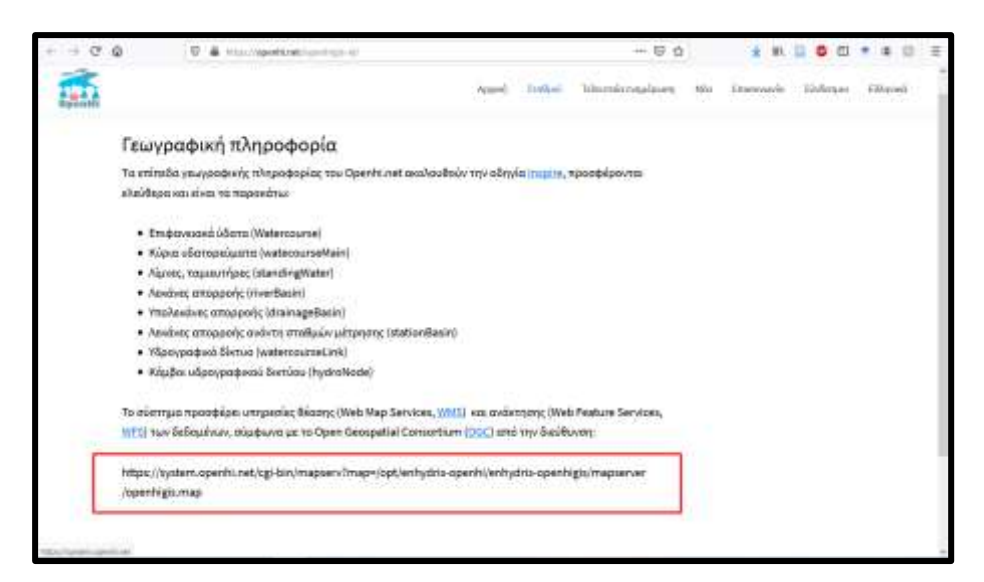

*Select connect:* 

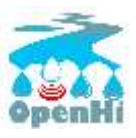

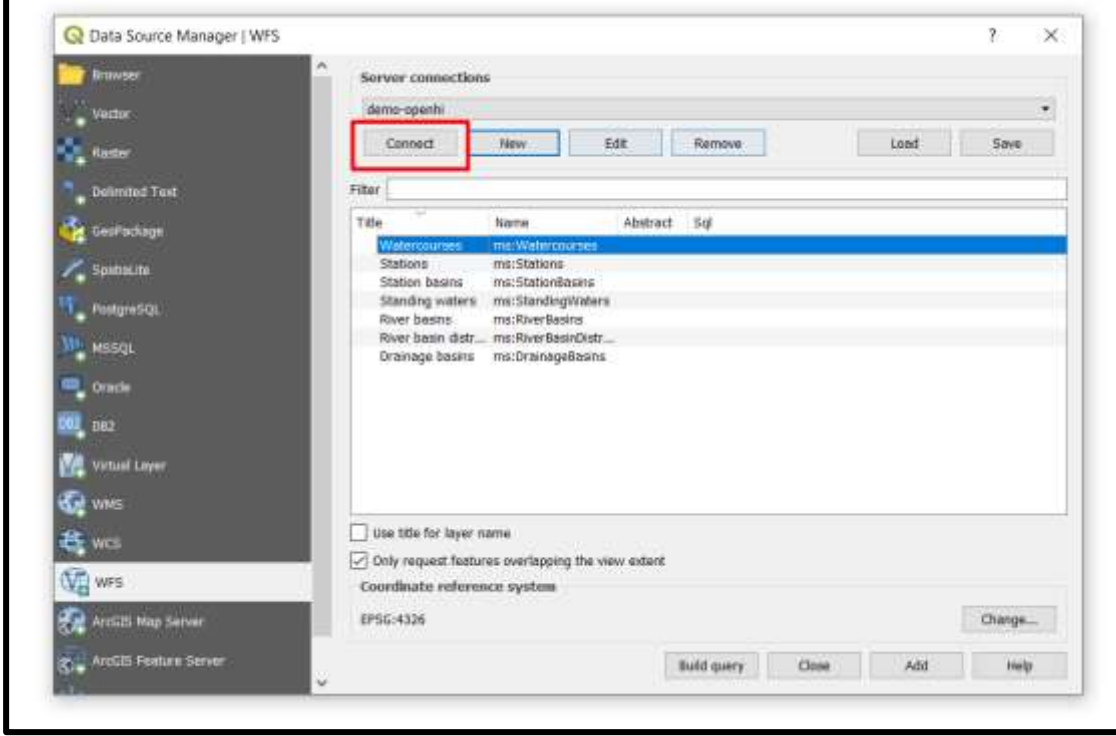

*For every layer we click on the name › add:* 

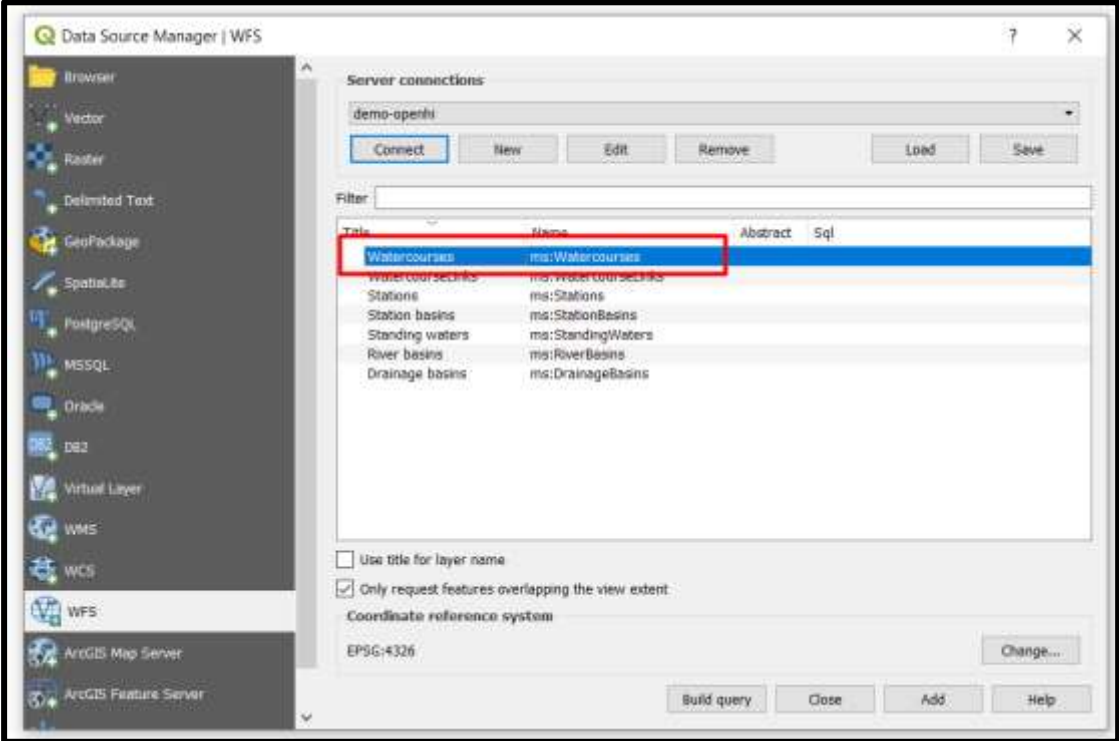

Consequently, on the basic canvas the following image appears:

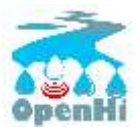

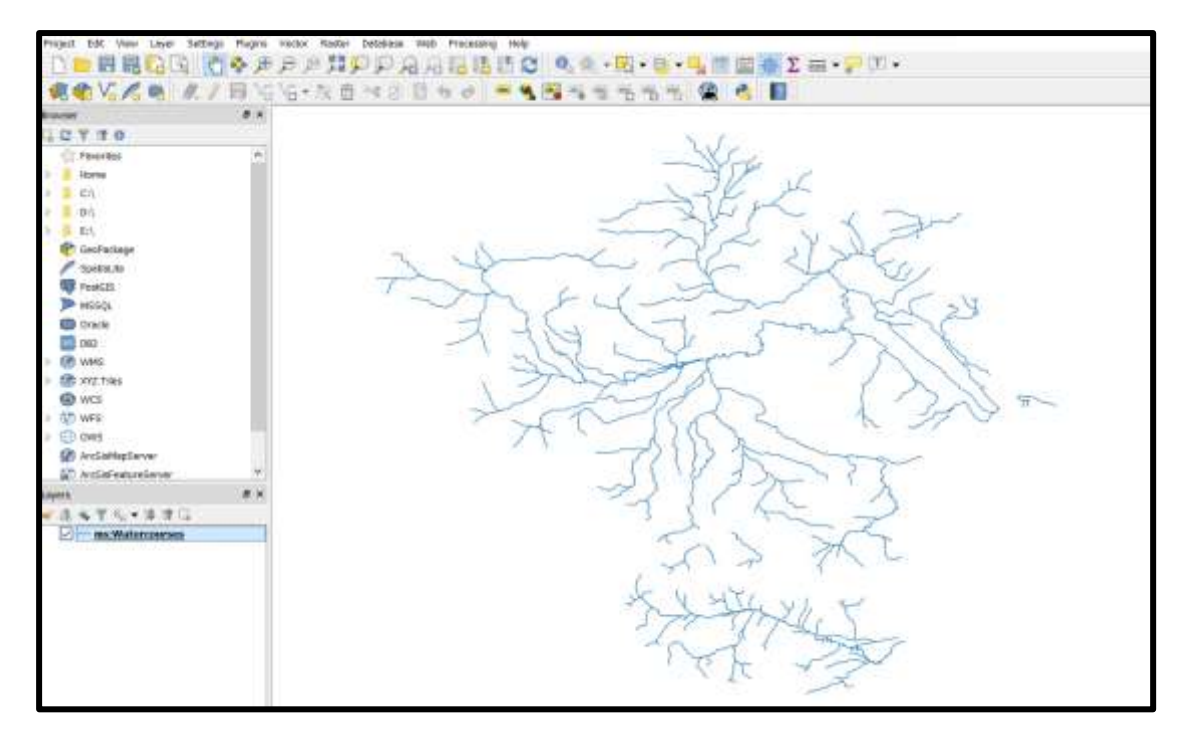

The retrieval of data is performed:

#### *Right click on a layer › save as:*

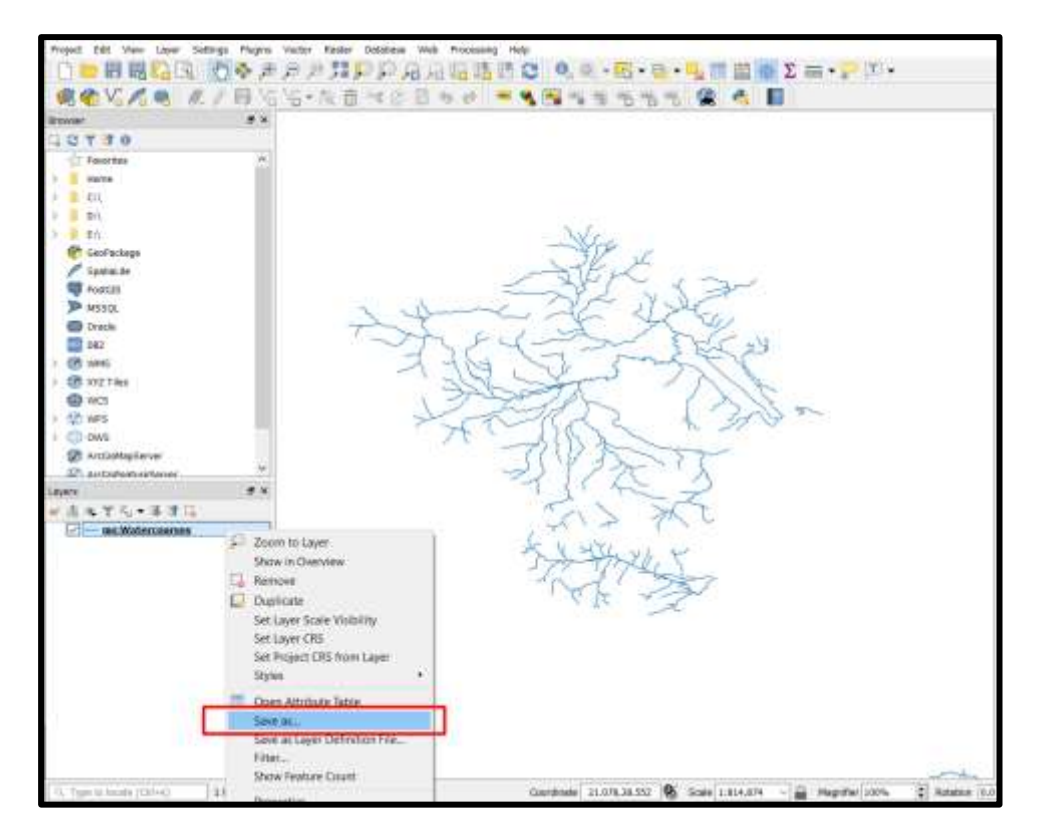

*Select the desired format* 

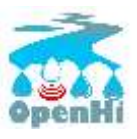

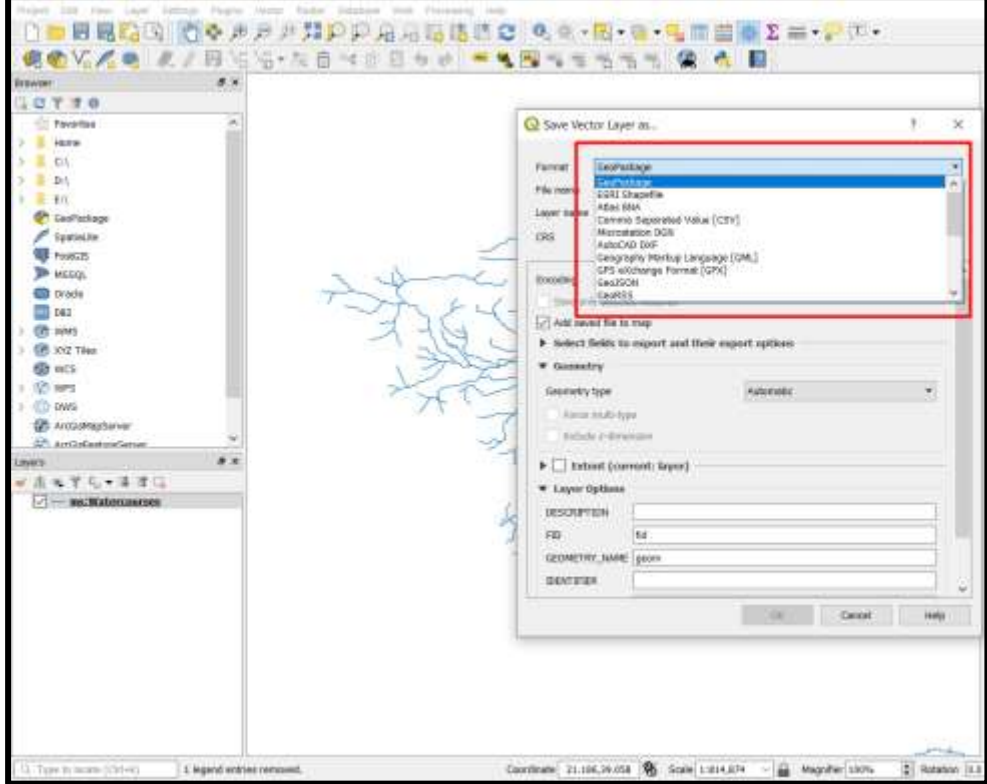

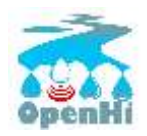

## <span id="page-8-0"></span>3 Managing a station

## <span id="page-8-1"></span>3.1 Basic Configuration/Capabilities

*Home › Enhydris › Stations – Station Selection σταθμού*

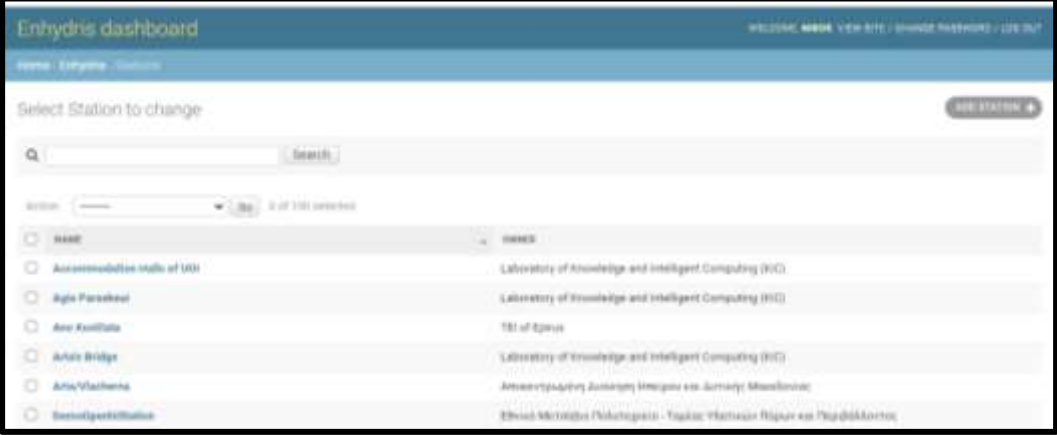

Every Station has the folowing info:

#### 1. General indormation

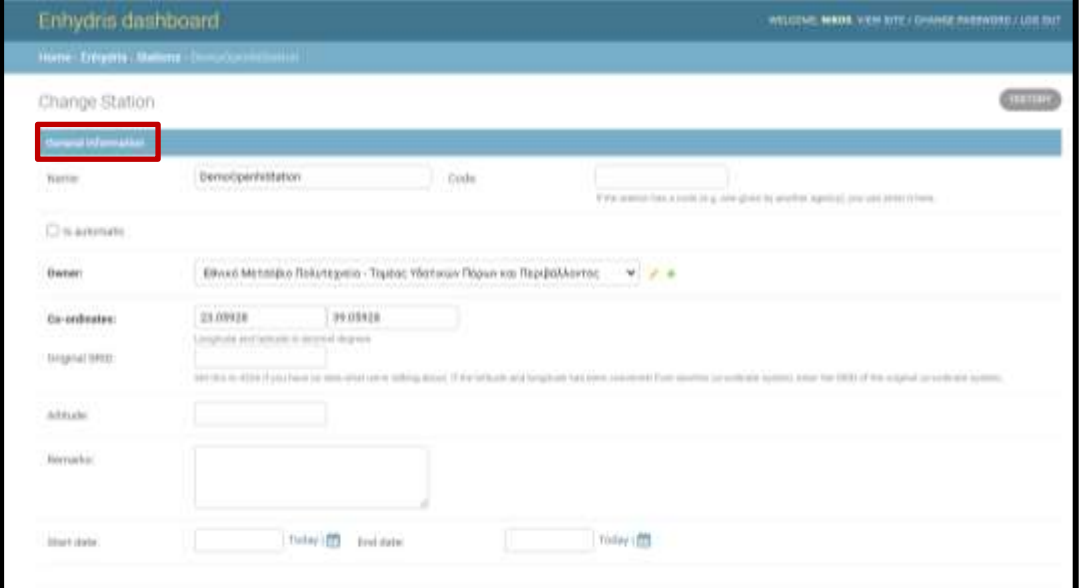

#### 2. Permissions

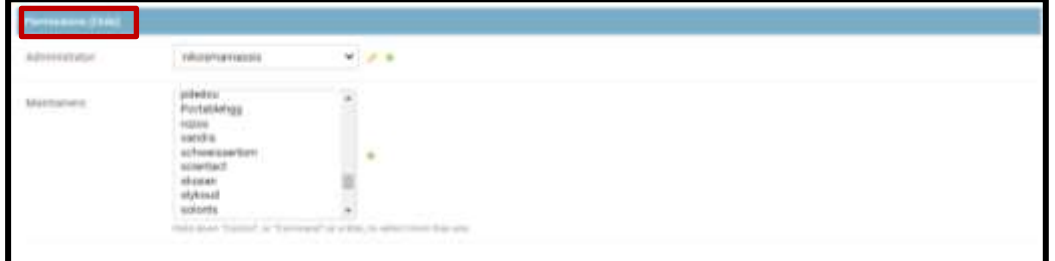

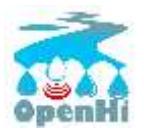

#### 3. Files

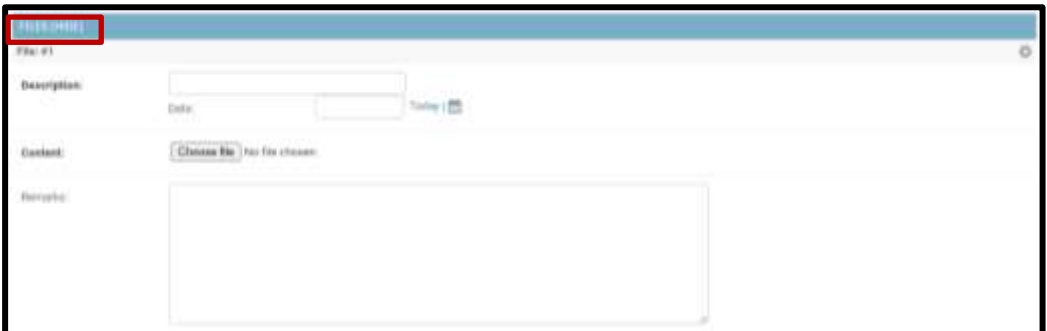

## 4. Log entries

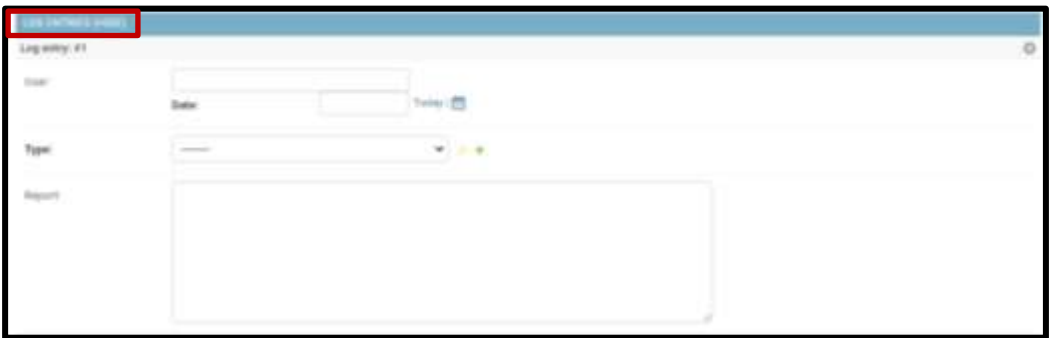

## 5. Time series groups

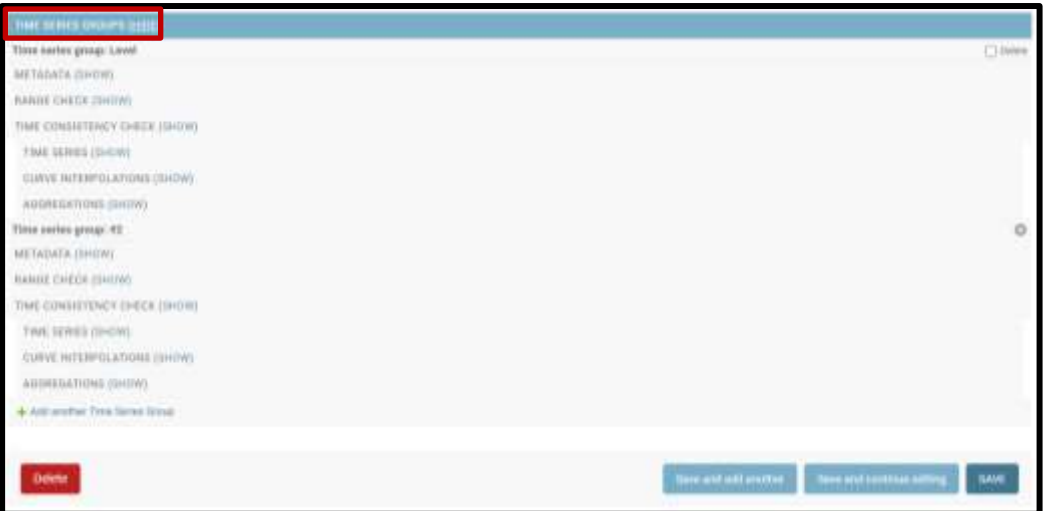

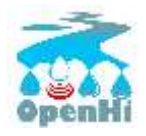

## <span id="page-10-0"></span>3.2 Uploading and timeseries processing

In TIMES SERIES GROUPS UI, the station adminstrator may select from the following options for timeseries:

### Timseries Group: Παροχής

- (1) metadata,
- (2) range check,
- (3) time consistency check
- (4) timeseries
- (5) Curve interpolation
- (6) aggregations

#### Timeseries group: Discharge

METADATA (SHOW) RANGE CHECK (SHOW)

TIME CONSISTENCY CHECK (SHOW)

TIME SERIES (SHOW)

CURVE INTERPOLATIONS (SHOW)

 $\overline{a}$ 

AGGREGATIONS (SHOW)

#### The following UI appears

#### 1. Metadata

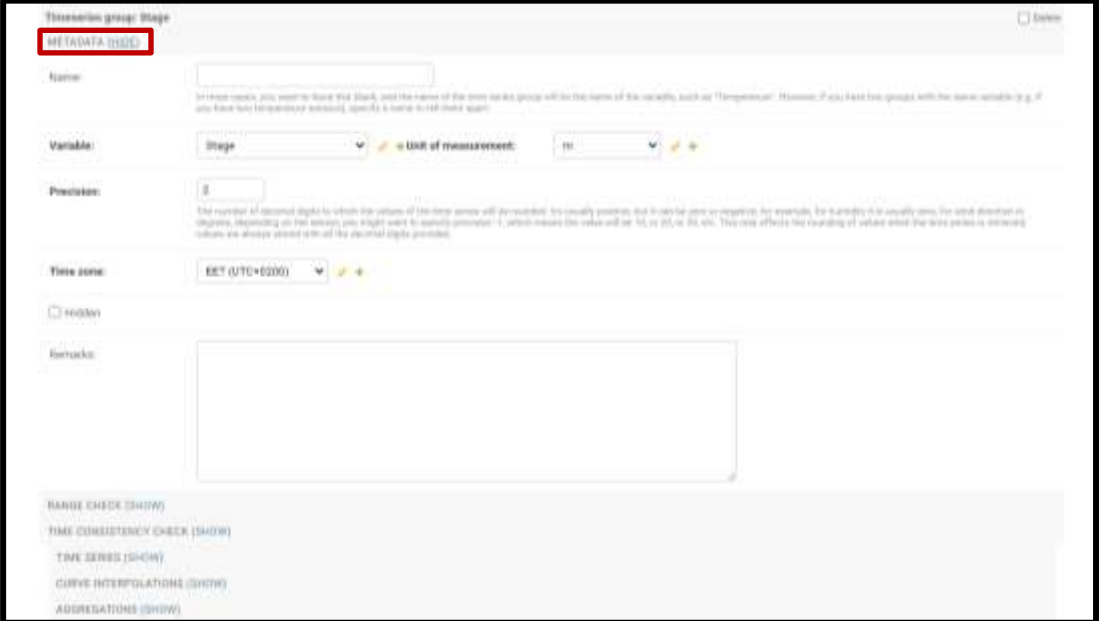

#### 2. range check

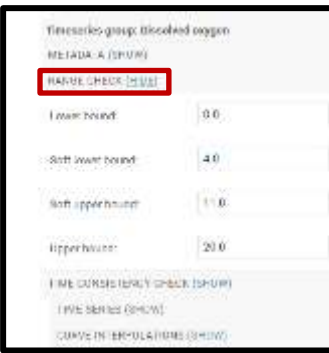

With four thresholds (lower, soft lower, soft upper, upper). The values beyond lower or upper are not transferred in the resulting calculated timeseries

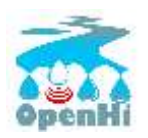

#### 3. Time consistency check

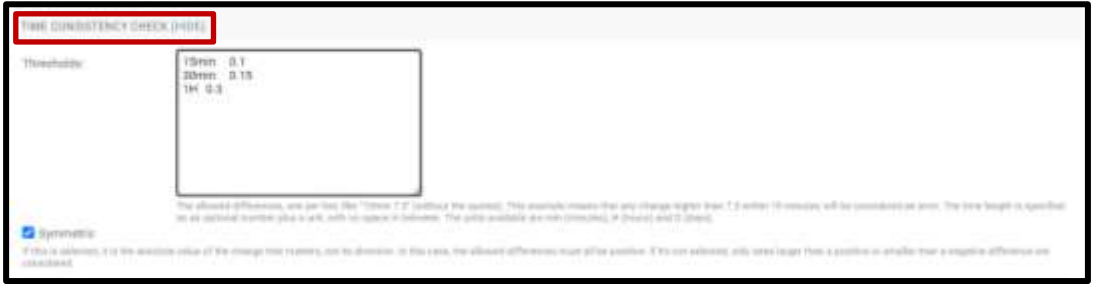

Thresholds are ''time difference-value'' while Symmetric is selected in case increase or decrease check is desired on a given time lag:

*15min 0.1* it will be considered invalid if it higher or lower over 0.1 from the previous 15 min reading/value

*30min 0.15* it will be considered invalid if it higher or lower over 0.15 from the previous 15 min reading/value.

*1Η 0.3* it will be considered invalid if it higher or lower over 0.3 from the previous 1 hour reading/value

4. Timeseries

The date to be importated should adhere to yyyy-mm-dd hh:mm format(i.e. 2014-12-25 23:00) in CSV (comma delimited) files (attention: when opening the file with a notepad++ tool.

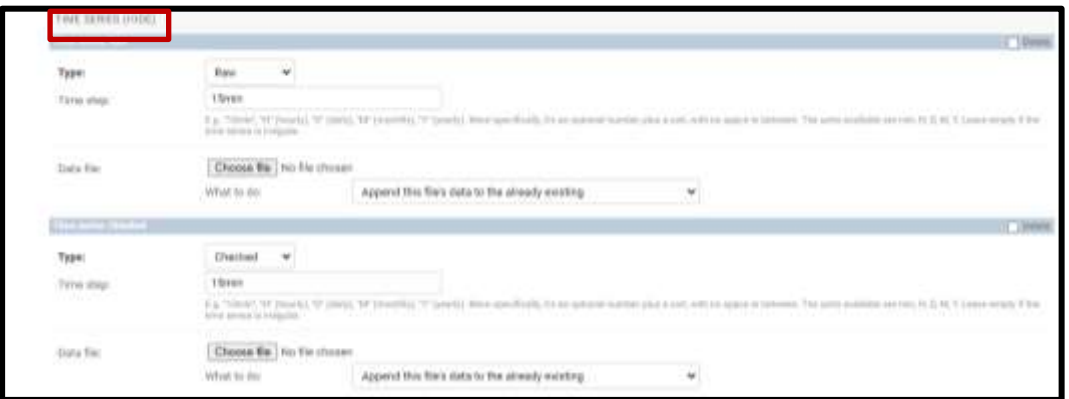

Five different timeseries types:

Raw, checked, processed, regularized, aggregated

#### *Corrected Timeseries*

- A. Origin data are located in the raw timeseries
- B. If checks (range, time consistency) a checked timeseries is generated as shown in images..

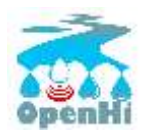

- C. If values of check change the checked timeseries is updated for the newly feed data OLNY. Warning: If new limits are desired to applied for past data readings, the checked timeseries should be deleted and rebuild all the way through.
- D. Checked timeseries can be downloaded.
- E. Η checked timeseries is updated from the time instance the checks were enforced.
- 5. Curve interpolations

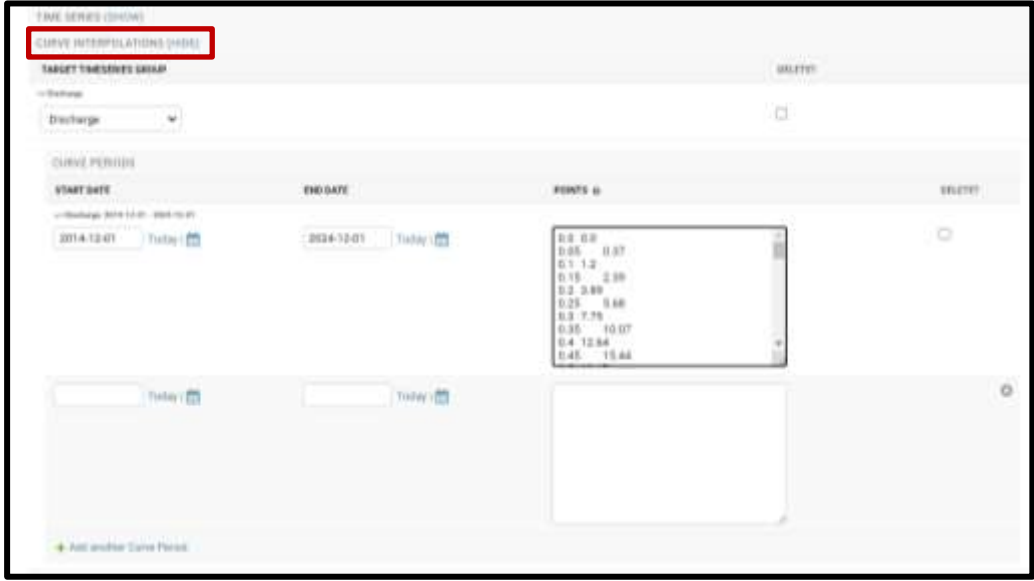

A stage reading can be converted to supply via the curve interpolation dueing a specified time range.

Curve interpolation is updated for the newly feed data OLNY. Warning: If new curves are desired to applied for past data readings, the resulting timeseries should be deleted and rebuild all the way through

#### 6. Aggregations

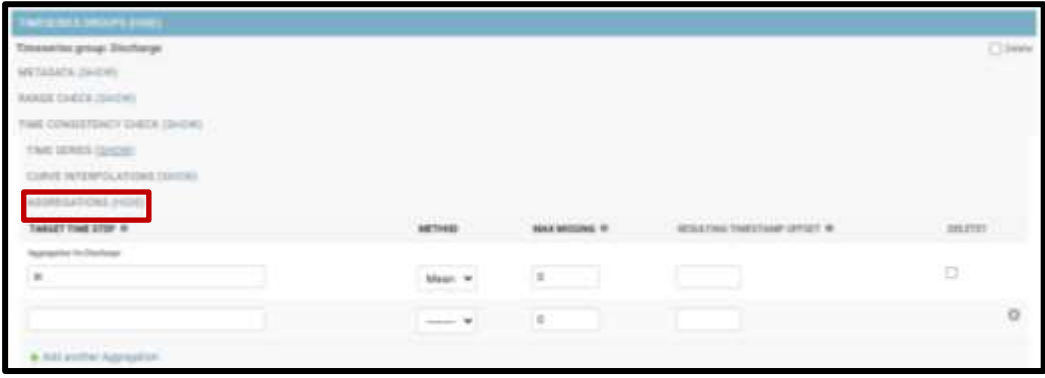

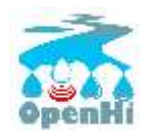

## <span id="page-13-0"></span>4 Notification Management

## <span id="page-13-1"></span>4.1 Using mail info for receiving notifications

*Home › Enhydris\_Synoptic › Synoptic groups*

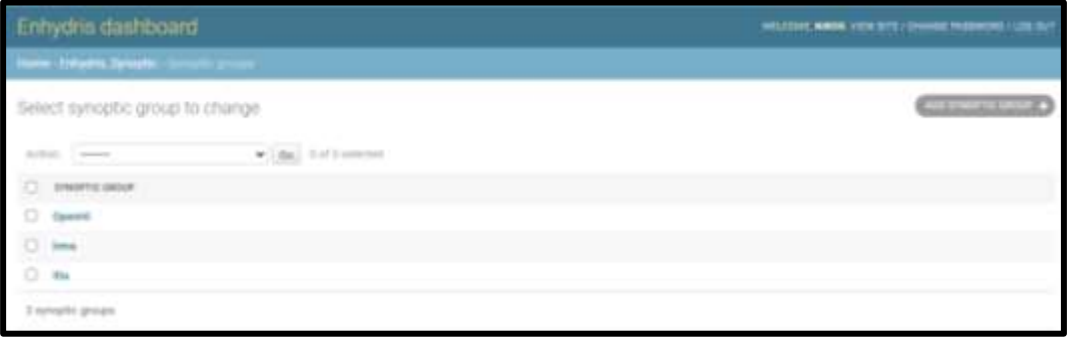

## *Selecting Openhi*

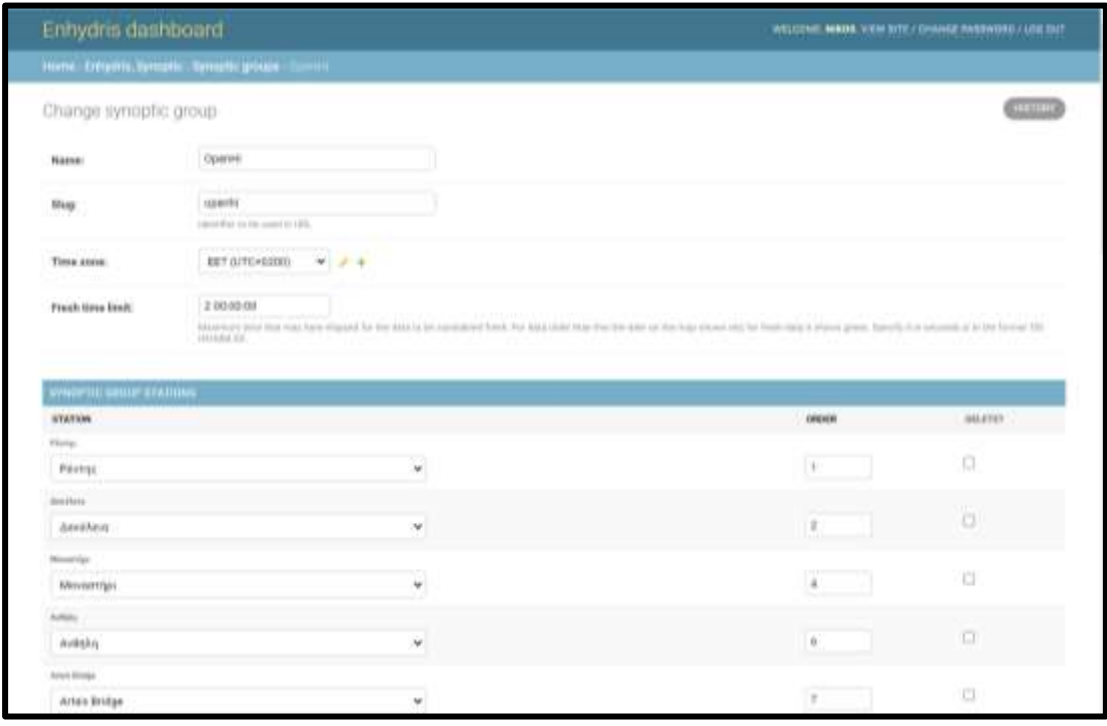

At the end of Page: Email data for notification

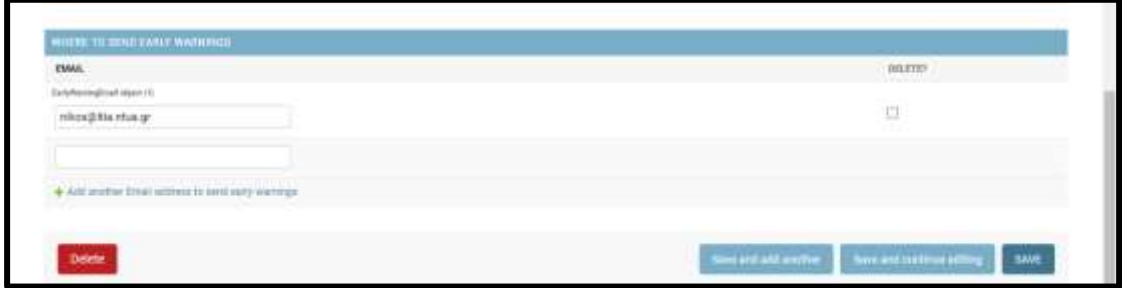

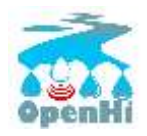

## <span id="page-14-0"></span>4.2 Inserting limits warning notifications

*Home › Enhydris\_Synoptic › Synoptic group stations*

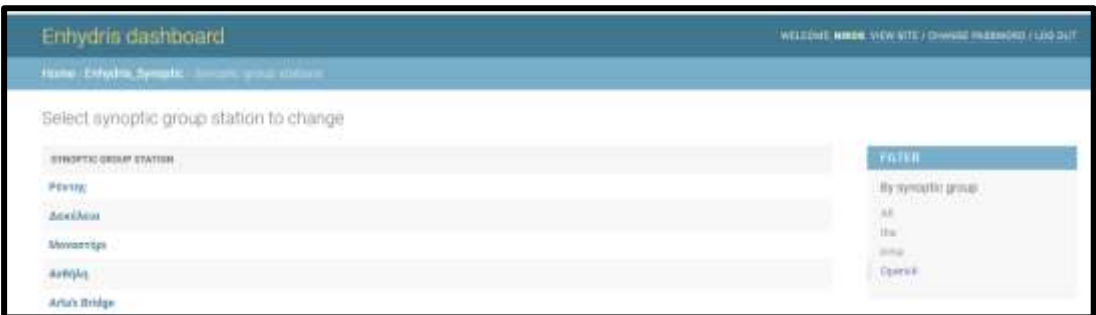

#### *Add another Synoptic timeseries group*

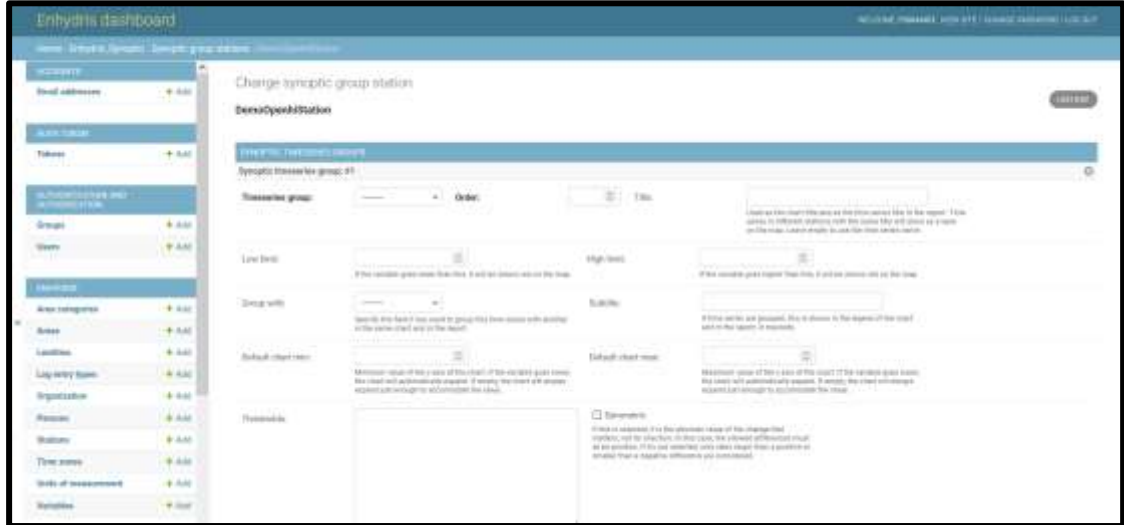

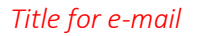

#### *Low limit-high limit*

OpenHi access every 10 min the latest reading, and checks if it is beyond limits to trigger email to selected (by station administrators) e-mail addresses.

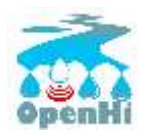

## <span id="page-15-0"></span>5 Using loggertodb – for registering a stations using the Enhydris Component of Openhi.net

## <span id="page-15-1"></span>5.1 Usage

loggertodb reads a data file (or several data files), connects to Enhydris, determines which records in the file are newer than those stored in Enhydris, and appends them. The details of its operation are specified in the configuration file specified on the command line.

### <span id="page-15-2"></span>5.2 Quick start

#### <span id="page-15-3"></span>5.2.1 Installation

Windows: loggertodb is just a single executable, loggertodb.exe. You download it and run it; there's no installer.

Download loggertodb.exe fro[m https://github.com/openmeteo/loggertodb/releases/.](https://github.com/openmeteo/loggertodb/releases/)

Linux: Simply execute this:

pip3 install loggertodb

#### <span id="page-15-4"></span>5.2.2 How to run it

First, you need to create a configuration file with a text editor such as vim, emacs, notepad, or whatever. Create such a file and name it, for example, /var/tmp/loggertodb.conf, or, on Windows, something like C:\Users\user\loggertodb.conf, with the following contents (the contents don't matter at this stage, just copy and paste them from below):

```
General]
base url = \hbarttps://openmeteo.org/auth_token = 123456789abcdef0123456789abcdef012345678
loglevel = INFO
```
Then, open a command prompt and give it this command:

#### Unix/Linux:

loggertodb /var/tmp/loggertodb.conf

Windows:

```
C:\Program Files\Loggertodb\loggertodb.exe
C:\Users\user\loggertodb.conf
```
(the details may differ; for example, in 64-bit Windows, it may be C:Program Files  $(x86)$ instead of C:Program Files.)

If you have done everything correctly, it should show an error message similar to "No stations have been specified". This means that, apart from the "General" section you have to add more sections to the configuration file.

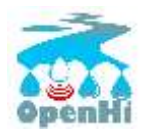

### <span id="page-16-0"></span>5.2.3 Authentication

loggertodb needs to logon to Enhydris, and for this it needs an authentication token to be specified as the value of the auth token parameter. You can get a token at the /api/auth/login/ URL of Enhydris, such as [https://openmeteo.org/api/auth/login/.](https://openmeteo.org/api/auth/login/)

## <span id="page-16-1"></span>5.2.4 Configuration file examples

The following instructs loggertodb to use the single data file zeno.data and upload its data to openmeteo.org; the first field of each line (after the date and time) will be uploaded to time series group 232, the second to 233, and so on. The last field of each line will not be uploaded (symbolized with the 0):

```
[General]
loglevel = WARNING
logfile = /var/log/loggertodb/itiameteo.log
base_url = https://openmeteo.org/
author = 123456789abcdef0123456789abcdef012345678[NTUA]
station id = 1334path = \sqrt{var/local/openmeteo/logger} data files/ntua/zeno.data
storage format = simple
date format = \frac{8y}{8m} ded \frac{8H:8M:8S}{8M:8S}fields =
232,233,247,248,237,238,236,9141,5461,6659,9139,6661,240,6539,6541
,230,234,0
```
The following instructs loggertodb to use two data files (one for meteorological station PRASINOS, one for VILIA; these are just labels to make it easy for you to read the file; that are not used anywhere). While reading that each line's fields, the value "NAN" instead of a number will be interpreted as an empty (or missing, or null) value. The timezone parameter is used for daylight saving time adjustments (se[e Daylight saving time\)](https://loggertodb.readthedocs.io/en/latest/usage.html#daylight-saving-time):

```
[General]
loglevel = WARNING
logfile = /var/log/loggertodb/defkalion.log
base_url = https://openmeteo.org/
auth<sub>token</sub> = 123456789abcdef0123456789abcdef012345678
[PRASINOS]
station id = 1345path =
/var/local/openmeteo/logger_data_files/defkalion/prasino.data
storage format = simple
date format = \frac{1}{8}d/\frac{m}{8} %H: \frac{m}{8}S
fields = 9180, 9182, 9184, 9178null = NANtimezone = Europe/Athens
[VILIA]
station id = 1347path = /var/local/openmeteo/logger_data_files/defkalion/vilia.data
storage format = simple
date format = \frac{2}{3}d/\frac{2}{m} %Y \frac{2}{3}H:\frac{2}{3}Sfields = 9172, 9174, 9176, 9170null = NANtimezone = Europe/Athens
```
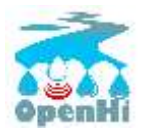

The next is very similar to the previous one, but it's for Windows, it uses a star for null values, and the fields in the files are delimited with commas instead of spaces. In addition, the sixth field of each line (after the date and time) is not uploaded:

```
[General]
loglevel = INFO
logfile = C:\a2a\loggertodb-kostilata.log
base_url = https://openmeteo.org/
auth_token = 123456789abcdef0123456789abcdef012345678
[ANO_KOSTILATA]
station id = 1387path = \overline{C}: \a2a\ano kostilata 20130601.txt
storage format = simple
delimiter = ,
date format = d - m - gY H: %M:fields = 9290, 9285, 9292, 9294, 9295, 0, 9291, 9289, 9288, 9286null = *timezone = Europe/Athens
[KATO_KOSTILATA]
station id = 1388path = \overline{C}: \a2a\ano kostilata 20130601.txt
storage format = simple
delimiter = ,
date format = d-2m-8Y H:8M:8Sfields = 9279,9274,9281,9283,9284,0,9280,9278,9277,9275null = *timezone = Europe/Athens
```
Finally, an example of a configuration that uses the files produced by Davis WeatherLink. In this case, C:\WeatherLink\komboti is the directory that contains the .WLK files (it is necessary to read more below abou[t WDAT5 units](https://loggertodb.readthedocs.io/en/latest/usage.html#wdat5-units) and [the WDAT5 format\)](https://loggertodb.readthedocs.io/en/latest/usage.html#wdat5):

```
[General]
loglevel = INFO
logfile = C:\WeatherLink\komboti\loggertodb.log
base_url = https://openmeteo.org/
auth_token = 123456789abcdef0123456789abcdef012345678
[KOMBOTI]
station id = 1389path = \overline{C}: \WeatherLink\komboti
storage format = wdat5outsideTemp = 1256hiOutsideTemp = 1257
rain = 1652timezone = Europe/Athens
temperature unit = F
rain unit = inch
```
#### <span id="page-17-0"></span>5.2.5 Running automatically

You probably want to have loggertodb automatically update the data. To do this, either run it periodically (from cron on Unix and Task Scheduler on Windows), or, if the software you

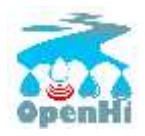

use to download the data from the meteorological station has the feature, add loggertodb as a trigger.

## <span id="page-18-0"></span>5.3 Configuration file reference

The configuration file has the format of INI files. There is a [General] section with general parameters, and any number of other sections, which we will call "file sections", each file section referring to one file to be processed; this makes it possible to process many files in a single loggertodb execution using a single configuration file and fewer HTTP requests.

## <span id="page-18-1"></span>5.3.1 General parameters

loglevel

Can have the values ERROR, WARNING, INFO, DEBUG, indicating the amount of output requested from loggertodb. The default is WARNING.

#### logfile

The full pathname of a log file. If unspecified, log messages will go to the standard error.

#### base\_url

The base url of the Enhydris installation to connect to, such as <https://openmeteo.org/>.

#### auth token

The token loggertodb will use to authenticate with Enhydris. Obviously the user to whom the token corresponds must have write permissions for all time series that will be uploaded.

### <span id="page-18-2"></span>5.3.2 File parameters

#### station\_id

The id of the station.

#### path

The full pathname of the data storage.

#### storage format

The format of the data storage. Se[e Supported formats.](https://loggertodb.readthedocs.io/en/latest/usage.html#supported-formats)

fields

(Not for the wdat5 format.) A series of comma-separated integers representing the ids of the time series groups to which the data file fields correspond (time series groups are what Enhydris lists as "Data" in the page for a station). A zero indicates that the field is to be ignored. The first number corresponds to the first field after the date (and

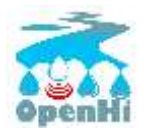

possibly other fixed fields depending on data file format, such as the subset identifier) and should be the id of the corresponding time series group, or zero if the field is dummy; the second number corresponds to the second field after the fixed fields, and so on.

Each time series group contains variations of the same time series, such as initial, checked and aggregated. loggertodb uploads the data to the "initial" time series of the group. If such a time series does not exist, it is created.

#### nfields\_to\_ignore

This is used only in the simple format; it's an integer that represents a number of fields before the date and time that should be ignored. The default is zero. If, for example, the date and time are preceded by a record id, set nfields to ignore=1 to ignore the record id.

#### subset\_identifiers

Some file formats mix two or more sets of measurements in the same file; for example, there may be ten-minute and hourly measurements in the same file, and for every 6 lines with ten-minute measurements there may be an additional line with hourly measurements (not necessarily the same variables). loggertodb processes only one set of lines each time. Such files have one or more additional distinguishing fields in each line, which helps to distinguish which set it is. subset identifiers, if present, is a comma-separated list of identifiers, and will cause loggertodb to ignore lines with different subset identifiers. (Which fields are the subset identifiers depends on the data file format.)

#### null

Indicates how null values are represented in the source file. For example, if  $null =$ \*, then a \* in place of a number in the source file is interpreted as a missing value.

If the value is a number, e.g.  $null = -9999$ , then any string whose numeric value is that number will be interpreted as a missing value, e.g. -9999, -9999.00 and - 9999.000000 will all be interpreted as missing values. The comparison is made with a tolerance of 1e-6.

(nullstr is a deprecated synonym of null.)

#### delimiter, decimal\_separator, date\_format

Some storage formats may be dependent upon regional settings; these formats support delimiter, decimal separator, and date format. date format is specified in the same way as for [strftime\(3\).](http://docs.python.org/lib/module-time.html)

ignore\_lines

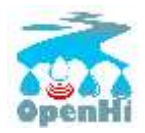

For storage formats that are text files, it specifies a regular expression that, if it matches, the line will be ignored. This is useful to ignore header lines or otherwise lines that shouldn't be processed.

encoding

For storage formats that are text files, it specifies the encoding. The default is utf8. [List](https://docs.python.org/3/library/codecs.html#standard-encodings)  [of possible encodings.](https://docs.python.org/3/library/codecs.html#standard-encodings)

timezone

See [Daylight saving time.](https://loggertodb.readthedocs.io/en/latest/usage.html#daylight-saving-time)

temperature\_unit, rain\_unit, wind\_speed\_unit, pressure\_unit, matric\_potential\_unit

In the wdat5 format, you can select some of the units; C or F for temperature, mm or inch for rain and evapotranspiration, m/s or mph for wind speed, hPa or inch Hg for pressure, centibar or cm (of water) for matric potential. The defaults are C, mm, m/s, hPa, centibar.

outsideTemp, hiOutsideTemp, etc.

Only for wdat5 format; see its description below.

## <span id="page-20-0"></span>5.4 Supported formats

#### Don't create yet another conversion script

Many people think they should create a script to convert their file to a format that will be acceptable to loggertodb and then use loggertodb to read it. Don't do that. Don't have yet another script and yet another file—it increases the complexity of the system. If loggertodb does not support your existing file directly, contact us so that we add it (or add it yourself if you speak Python, the API is documented).

The following formats are currently supported:

simple

The simple format is lines of which the first one or two fields are the date and time and the rest of the fields hold time series values. If the first field (after stripping any double quotation marks) is more than 10 characters in length, it is considered to be a date and time; otherwise it is a date only, and the second field is considered to be the time; in this case the two fields are joined with a space to form the date/time string. The field delimiter is white space, unless the delimiter parameter is specified. The date and/or time and the values can optionally be enclosed in double quotation marks. The format of the date and time is specified by the date format parameter (enclosing quotation marks are removed before parsing; also if the date and time are different fields, they are joined together with a space before being parsed). If

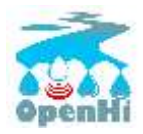

date format is not specified, then the date and time are considered to be in ISO8601 format, optionally using a a space instead of T as the date/time separator, and ignoring any seconds. If date format is specified, it must include a second specifier if the times contain seconds, but these seconds are actually subsequently ignored.

The nfields to ignore parameter can be used to ignore a number of fields in the beginning of each line; this is useful in some formats where the date and time are preceeded by a record id or other field.

If path contains one of the characters *\*?[]*, it is considered to be a pattern that matches many files whose concatenation (ignoring any headers) would be the complete list of records. [glob](https://docs.python.org/3/library/glob.html) is used to find the matching files. Loggertodb does not assume the filenames are ordered in any way; it determines the order by opening all the files and reading a date from each one.

#### CR1000

Date and time in ISO8601, the first two fields after the date are ignored (they are a record number and a station id), and uses subset identifiers in the next field. It is not clear whether it is debugged and works properly, neither whether its features are a matter of different data logger model or different data logger configuration.

#### deltacom

The deltacom format is space-delimited lines of which the first field is the date and time in ISO8601 format YYYY-MM-DDTHH:mm, and the rest of the fields are either dummy or hold time series values, optionally followed by one of the four flags #, \$, %, or &.

#### lastem

The lastem format is dependent on regional settings, and uses the delimiter, decimal separator, and date format parameters. It is lines delimited with the specified delimiter, of which the first three fields are the subset identifiers, the fourth is the date, and the rest are either dummy or hold time series values.

#### pc208w

The pc208w format is comma-delimited items in the following order: subset identifier, logger id (ignored), year, day of year, time in HHmm, measurements.

#### wdat5

The wdat5 format is a binary format used by Davis WeatherLink; the files have a  $w1k$ extension. When using it, set path to the directory name where your  $w1k$  files are stored (one file per month).

You can specify time series group ids like this:

```
outsideTemp = 1256
```
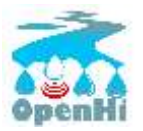

hiOutsideTemp = 1257 rain =  $1652$ 

The full list of variables is outsideTemp, hiOutsideTemp, lowOutsideTemp, insideTemp, barometer, outsideHum, insideHum, rain, hiRainRate, windSpeed, hiWindSpeed, windDirection, hiWindDirection, numWindSamples, solarRad, hiSolarRad, UV, hiUV, leafTemp1, leafTemp2, leafTemp3, leafTemp4, extraRad, newSensors1, newSensors2, newSensors3, newSensors4, newSensors5, newSensors6, forecast, ET, soilTemp1, soilTemp2, soilTemp3, soilTemp4, soilTemp5, soilTemp6, soilMoisture1, soilMoisture2, soilMoisture3, soilMoisture4, soilMoisture5, soilMoisture6, leafWetness1, leafWetness2, leafWetness3, leafWetness4, extraTemp1, extraTemp2, extraTemp3, extraTemp4, extraTemp5, extraTemp6, extraTemp7, extraHum1, extraHum2, extraHum3, extraHum4, extraHum5, extraHum6, extraHum7.

Many of these fields may be reserved by Davis for future use or they may not be used in the particular installation; just don't use them. It is also recommended to ignore the calculated values such as ET (evapotranspiration). More information about the meaning of the parameters can be found in the Davis manuals and in the WeatherLink README file.

#### odbc

The sane place for loggers and logger software to store meteorological data is a plain text file. Databases shouldn't be used for that purpose. However, I've come across a system which was using MS Access, so I wrote this. It's only tested on Windows and MS Access, though in theory it should be usable anywhere. In that case, path is not actually a file name but an ODBC connection string, such as DRIVER=Microsoft Access Driver (\*.mdb);DBQ=C:\Somewhere\mydb.mdb. table specifies the database table in which the data is stored; each variable should be in a plain text column, and there should also be an id column indicating order. date sql is an SQL expression that selects the date and time from the table (the resulting date and time format is defined by date format). data columns is a comma-separated list of (text) columns to retrieve from the table; fields must have as many entries as data\_columns.

You see that this was a hack made for a specific installation, but if you are unfortunate enough to really need it, we can elaborate it further.

### <span id="page-22-0"></span>5.5 Daylight saving time

#### Important

Set your loggers to permanently use your winter time or any time that does not change.

In case this was not understood:

Set your loggers to permanently use your winter time or any time that does not change.

Loggertodb contains limited functionality to deal with cases where your loggers change time to DST. However, you should never, ever, use that functionality. Instead, you should

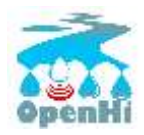

configure your loggers to not do such an insane thing. If you use some kind of software+hardware stack that makes it necessary to configure your loggers to change to DST (something completely unnecessary, you can perfectly and easily store everything in one time zone and display it in another time zone), call your supplier and tell them they suck.

If you ignore this warning and set your loggers to use DST, don't expect loggertodb to do miracles. It can help of course, and it might work while things work smoothly. But whenever your government changes the date or time of the DST switch, or whenever something else goes wrong, you will be trying to fix a big mess instead of doing something useful. Really, you should get a life and set your loggers to permanently use your winter time or any time that does not change.

A time series is composed of records with timestamps. If we don't know exactly what these timestamps mean, the whole time series is meaningless. So, assuming you are in Germany, do you know exactly what 2012-10-28 02:30 means? No, you don't, because it might mean two different things. It could mean 02:30 CEST (00:30 UTC) or 02:30 CET (01:30 UTC). (In fact, several makes of loggers discard one of the two ambiguous hours during the switch from DST, meaning that if an incredible storm occurs at that time, you will lose it. Insane but true.)

In order to avoid insanity, Enhydris has a simple rule: all time stamps of any given time series must be in the same offset from UTC. So you can store your time series in your local time, in UTC time, in the local time of the antipodal point, whatever you like; but it may not switch to DST. If you have a time series that switches to DST, you must convert it to a constant UTC offset before entering it to Enhydris.

If you are unfortunate enough to have loggers that switch to DST, and are unable to change their configuration, loggertodb can attempt to convert it for you. The timezone parameter should be set to a string like "Europe/Athens":

timezone = Europe/Athens

(The list of accepted time zones is that of the [Olson database](http://www.iana.org/time-zones); you may find [Wikipedia's](http://en.wikipedia.org/wiki/List_of_tz_database_time_zones)  [copy](http://en.wikipedia.org/wiki/List_of_tz_database_time_zones) handy.)

loggertodb assumes that the time change occurs exactly when it is supposed to occur, not a few hours earlier or later. For the switch towards DST, things are simple. For the switch from DST to winter time, things are more complicated, because there's an hour that appears twice. If the ambiguous hour occurs twice, loggertodb will usually do the correct thing; it will consider that the second occurrence is after the switch and the first is before the switch. If according to the computer's clock the switch hasn't occurred yet, any references to the ambiguous hour are considered to have occurred before the switch.

The timezone parameter is used only in order to know when the DST switches occur. The timestamp, after removing any DST, are entered as is. The time zone database field isn't checked for consistency, neither is any other conversion made.